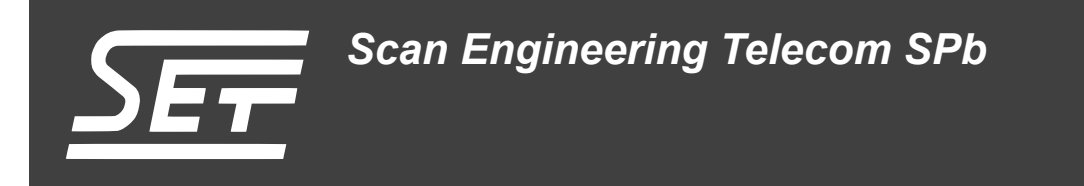

# **SAMC-404. Сборка и запуск системы Linux-c6x**

Руководство пользователя

Версия 1.0

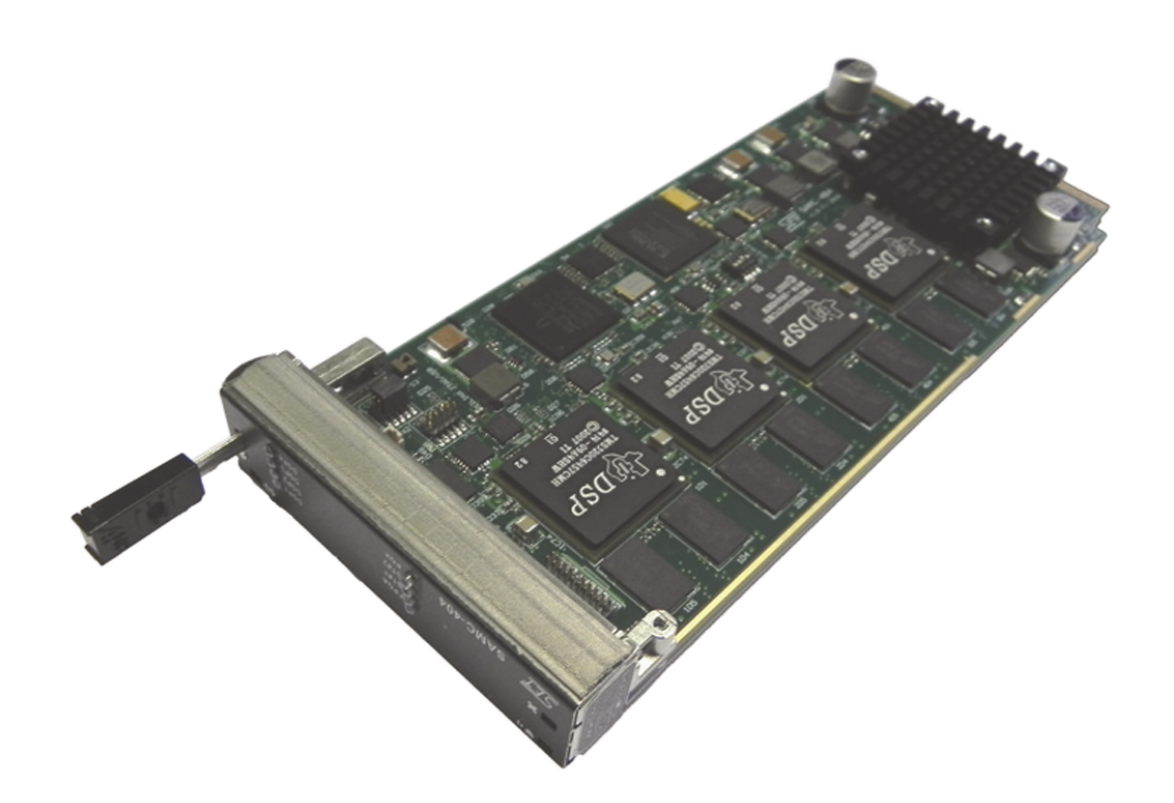

Код документа: UG-SAMC-404-LC6X Дата сборки: 27 мая 2015 г. Листов в документе: 25

© 2015, ООО «Скан Инжиниринг Телеком - СПб» http://www.setdsp.ru

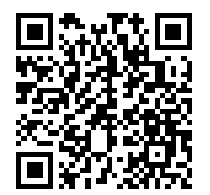

## Содержание

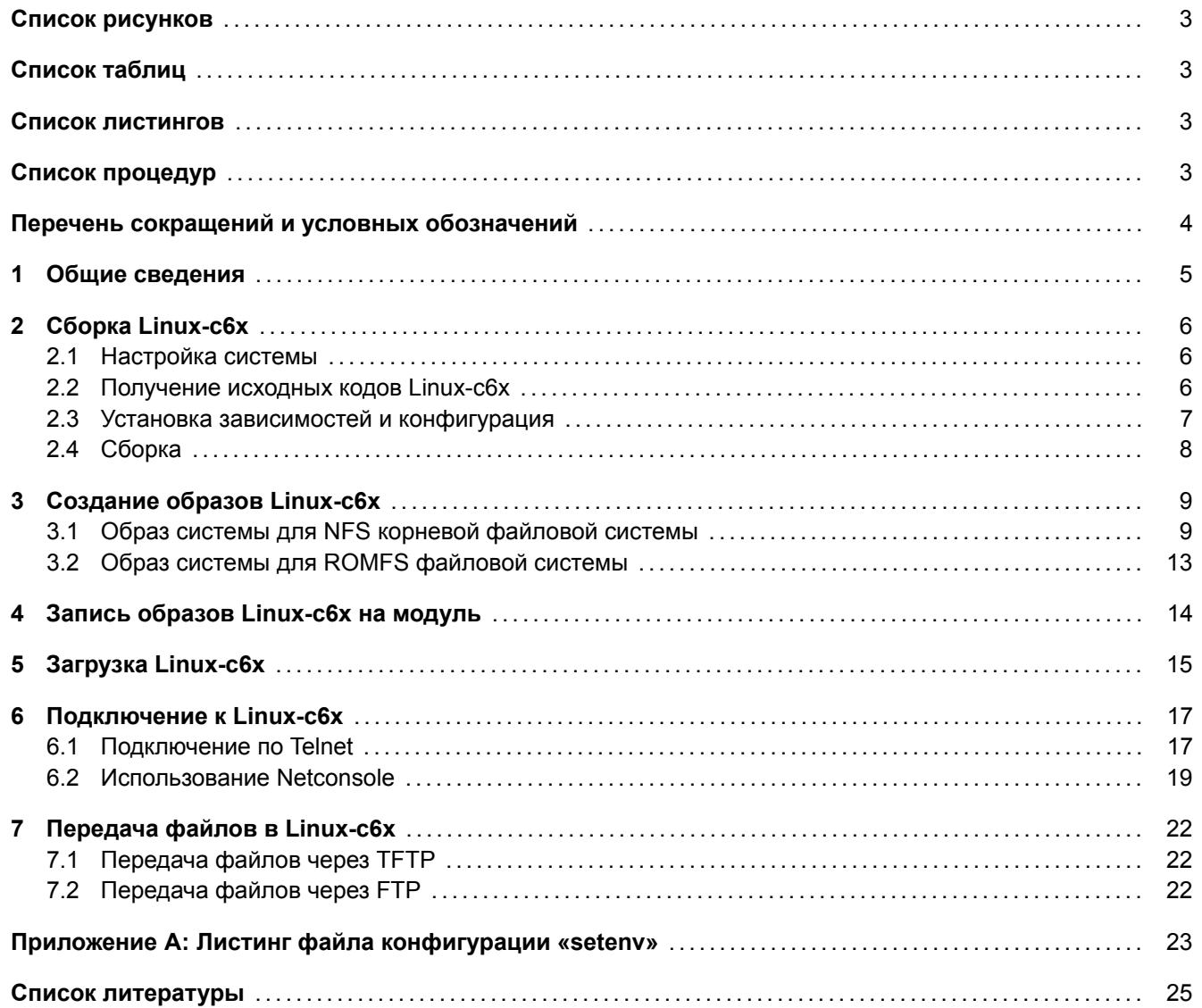

### <span id="page-2-4"></span>**Список рисунков**

<span id="page-2-0"></span>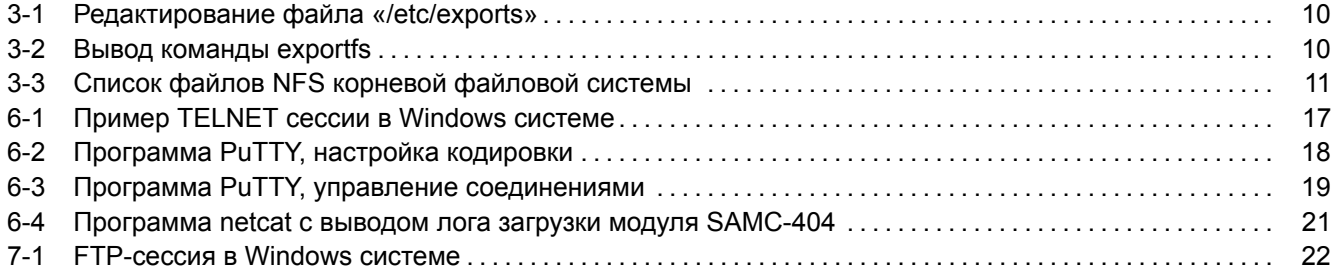

# **[Список таблиц](#page-20-0)**

<span id="page-2-1"></span>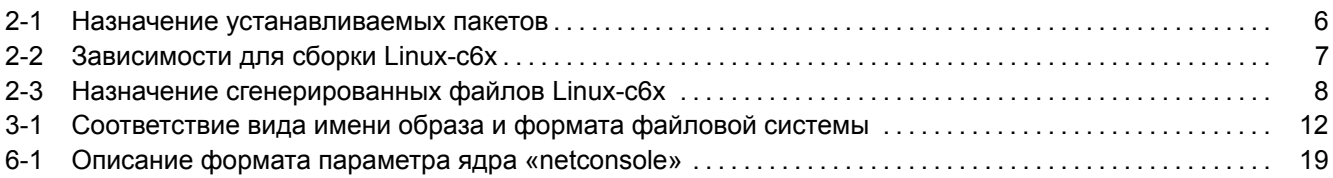

### **[Список листингов](#page-11-0)**

<span id="page-2-2"></span>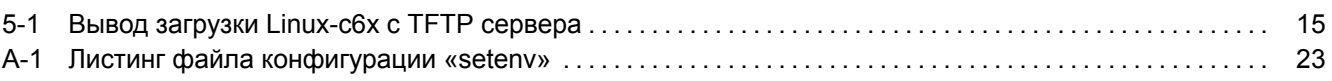

# **[Список процедур](#page-14-1)**

<span id="page-2-3"></span>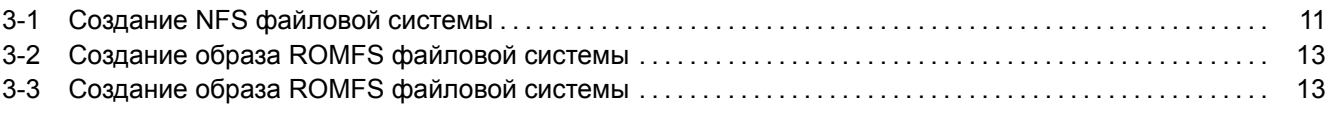

## **Перечень сокращений и условных обозначений**

<span id="page-3-21"></span><span id="page-3-20"></span><span id="page-3-19"></span><span id="page-3-18"></span><span id="page-3-17"></span><span id="page-3-16"></span><span id="page-3-15"></span><span id="page-3-14"></span><span id="page-3-13"></span><span id="page-3-12"></span><span id="page-3-11"></span><span id="page-3-10"></span><span id="page-3-9"></span><span id="page-3-8"></span><span id="page-3-7"></span><span id="page-3-6"></span><span id="page-3-5"></span><span id="page-3-4"></span><span id="page-3-3"></span><span id="page-3-2"></span><span id="page-3-1"></span><span id="page-3-0"></span>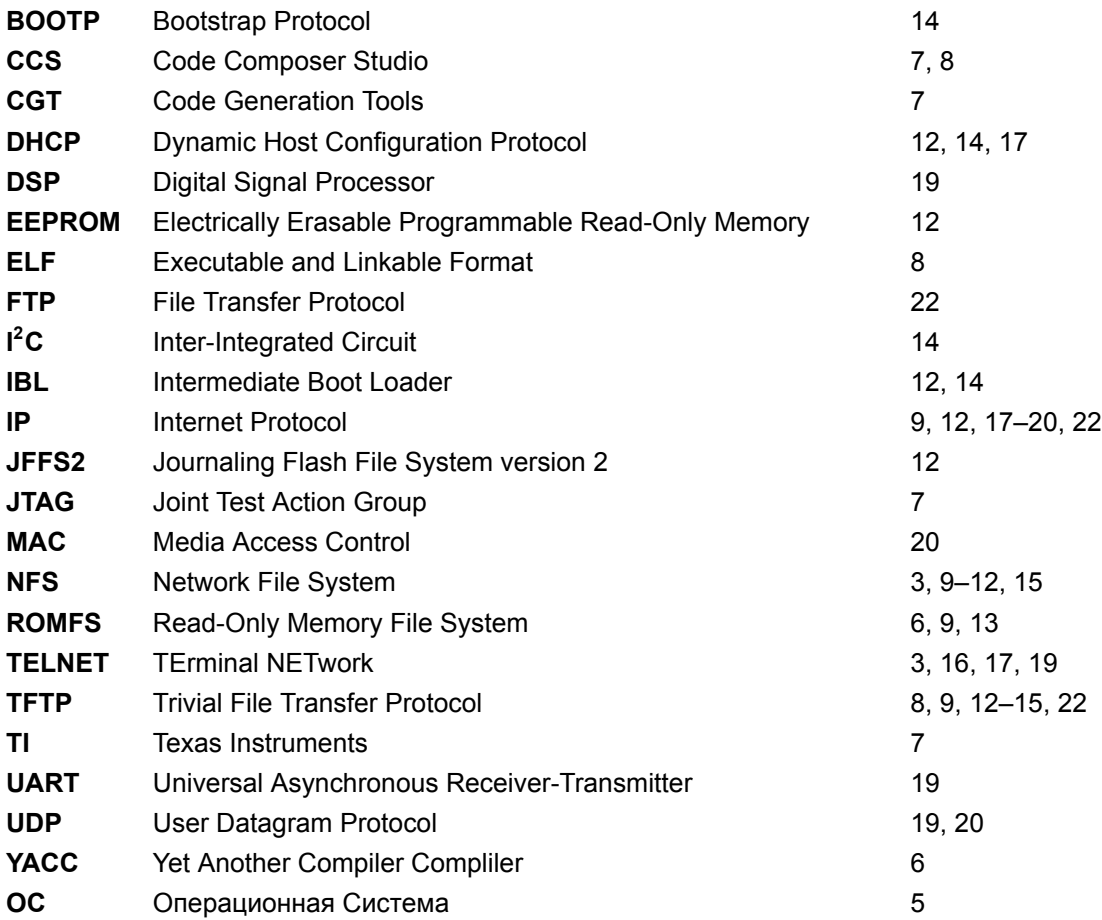

## **1 Общие сведения**

<span id="page-4-0"></span>В данном документе рассмотрен процесс сборки системы Linux-c6x из исходных кодов и запуск её на модуле SAMC-404. Все, что описано в данном документе, было выполнено и проверено на 32-х разрядной ОС Ubuntu 10.04.

Использование других 32-х разрядных Linux ОС для сборки системы Linux-c6x возможно, но процесс сборки может отличаться от описанного в данном документе. Поэтому, для сборки, рекомендуется использовать [32](#page-3-1) х разрядную ОС Ubuntu 10.04.

Возможность использования 64-х разрядных Linux ОС для сборки системы Linux-c6x на данный момент не проверялась. Сборка Linux-c6x под ОС Win[dows](#page-3-1) не возможна.

# <span id="page-5-3"></span>**2 Сборка Linux-c6x**

### <span id="page-5-0"></span>2.1 Настройка системы

Перед выполнением сборки Linux-c6x необходимо установить требуемые для сборки пакеты. Для установки необходимых пакетов, выполните следующую команду:

sudo apt-get install git-core build-essential bison flex genromfs

Краткое назначение устанавливаемых пакетов приведено в таблице 2-1.

Таблица 2-1: Назначение устанавливаемых пакетов

<span id="page-5-2"></span>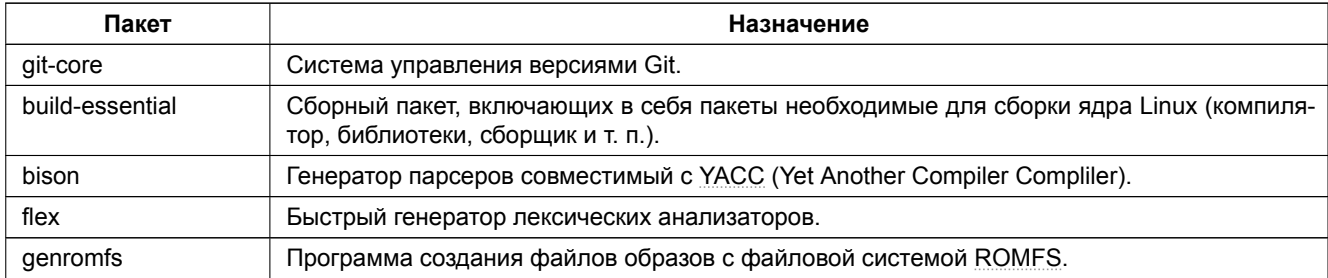

### 2.2 Получение исходных кодов Linux-c6x

<span id="page-5-1"></span>Архив с исходными кодами системы Linux-c6x находится на сопроводительном диске к модулю SAMC-404 в папке «linux-c6x/src». Для выполнения сборки системы Linux-c6x необходимо переписать архив с исходными кодами с сопроводительного диска на жесткий диск компьютера в папку «~/my-linux-c6x» и распаковать.

#### **Примечание**

В исходные коды системы Linux-c6x на сопроводительном диске к модулю SAMC-404 внесены изменения, позволяющие запускать систему на модуле SAMC-404. В связи с этим, использование исходных кодов из официального репозитория проекта Linux-c6x для запуска системы на модуле SAMC-404 не возможно.

Для выполнения копирования исходных кодов с сопроводительного диска на жесткий диск выполните команды:

```
mkdir ~/my-linux-c6x
cp /mnt/cdrom/linux-c6x.tar.bz2 ~/my-linux-c6x
cd ~/my-linux-c6x
tar xvfj linux-c6x.tar.bz2
```
В данном случае, предполагается, что сопроводительный диск к модулю SAMC-404 смонтирован в папку «/mnt/cdrom».

#### **Примечание**

Размер распакованных исходных кодов составляет около 0.9 Гбайт. Для сборки системы Linux-c6x может потребоваться около 4 Гбайт свободного дискового пространства.

### <span id="page-6-2"></span>2.3 Установка зависимостей и конфигурация

Для сборки системы Linux-с6х необходимо установить зависимости указанные в таблице 2-2.

<span id="page-6-0"></span>Таблица 2-2: Зависимости для сборки Linux-с6х

<span id="page-6-1"></span>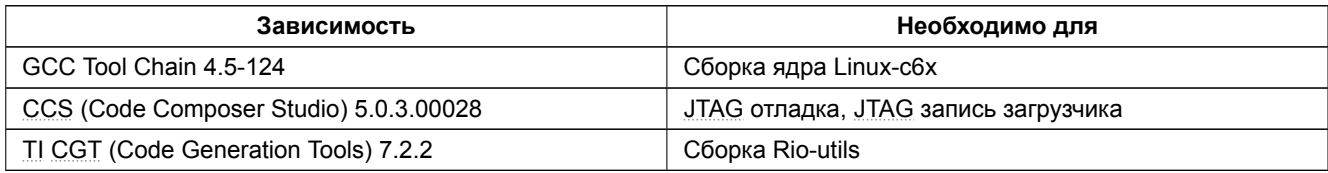

Дистрибутивы указанных зависимостей имеются на сопроводительном диске к модулю SAMC-404 в папке «linux-c6x/deps». Для их установки, необходимо переписать файлы дистрибутивов в папку «~/my-linuxc6x/download». Для этого, выполните следующие команду:

cp /mnt/cdrom/linux-c6x/deps/\* ~/my-linux-c6x/download

В данном случае, предполагается, что сопроводительный диск к модулю SAMC-404 смонтирован в папку «/mnt/cdrom».

Перейдите в папку «linux-c6x-project», выполнив команду:

cd linux-c6x-project

Выполните скрипт конфигурации:

./prj config

Скрипт автоматически выполнит установку всех необходимых зависимостей из папки «~/my-linuxc6x/download».

В случае успешной конфигурации и наличия всех зависимостей, в терминал будет выведено сообщение:

setup is complete

Управление процессом сборки системы Linux-с6х выполняется путем изменения значений параметров в файле «setenv» (папка «~/my-linux-c6x/linux-c6x-project»). Файл «setenv» имеющийся на сопроводительном диске к модулю SAMC-404 уже сконфигурирован для корректной сборки системы Linux-с6х. Поэтому, в общем случае, редактирование данного файла не требуется. В случае необходимости изменения каких либо параметров в файле «setenv», руководствуйтесь информацией приведенной в приложении А.

Примечание

В приложении А приведен полный листинг файла «setenv» с комментариями, переведенными на русский язык. В комментариях листинга описано назначение каждого параметра для управления сборкой проекта Linux-c6x.

После выполнения любых изменений в файле «seteny», необходимо повторно запустить скрипт конфигурации:

./prj config

### <span id="page-7-1"></span>2.4 Сборка

Для запуска процесса сборки системы Linux-c6x выполните в терминале команду:

```
./prj build
```
<span id="page-7-0"></span>После успешной сборки Linux-c6x, сгенерированные файлы образов будут помещены в папку «~/mylinuxc6x/product»:

```
user@ubuntu:~/my-linux-c6x/linux-c6x-project$ cd ~/my-linux-c6x/product
user@ubuntu:~/my-linux-c6x/product$ ls -o
total 30604
-rwxr-xr-x 1 user 11018 2012-06-06 20:40 bootblob
drwxr-xr-x 4 user 4096 2012-06-06 20:40 bootblob-templates
-rw-r--r-- 1 user 17351766 2012-11-14 18:00 full-root-c6x.cpio.gz
-rw-r--r-- 1 user 146692 2012-11-14 18:00 gplv3-devtools-c6x.cpio.gz
-rwxr-xr-x 1 user 7792 2012-06-06 20:40 make-filesystem
-rw-r--r-- 1 user 2202551 2012-11-14 18:00 mcsdk-demo-root-c6x.cpio.gz
-rw-r--r-- 1 user 2123443 2012-11-14 18:00 min-root-c6x.cpio.gz
-rw-r--r-- 1 user 542856 2012-11-14 18:00 modules-2.6.34-evmc6457.el-dev-user-20121114.tar.gz
-rwxr-xr-x 1 user 4815538 2012-11-14 17:49 vmlinux-2.6.34-evmc6457.el-dev-user-20121114
-rwxr-xr-x 1 user 4116992 2012-11-14 17:49 vmlinux-2.6.34-evmc6457.el-dev-user-20121114.bin
```
Краткая информация о сгенерированных файлах представлена в таблице 2-3.

Таблица 2-3: Назначение сгенерированных файлов Linux-c6x

<span id="page-7-2"></span>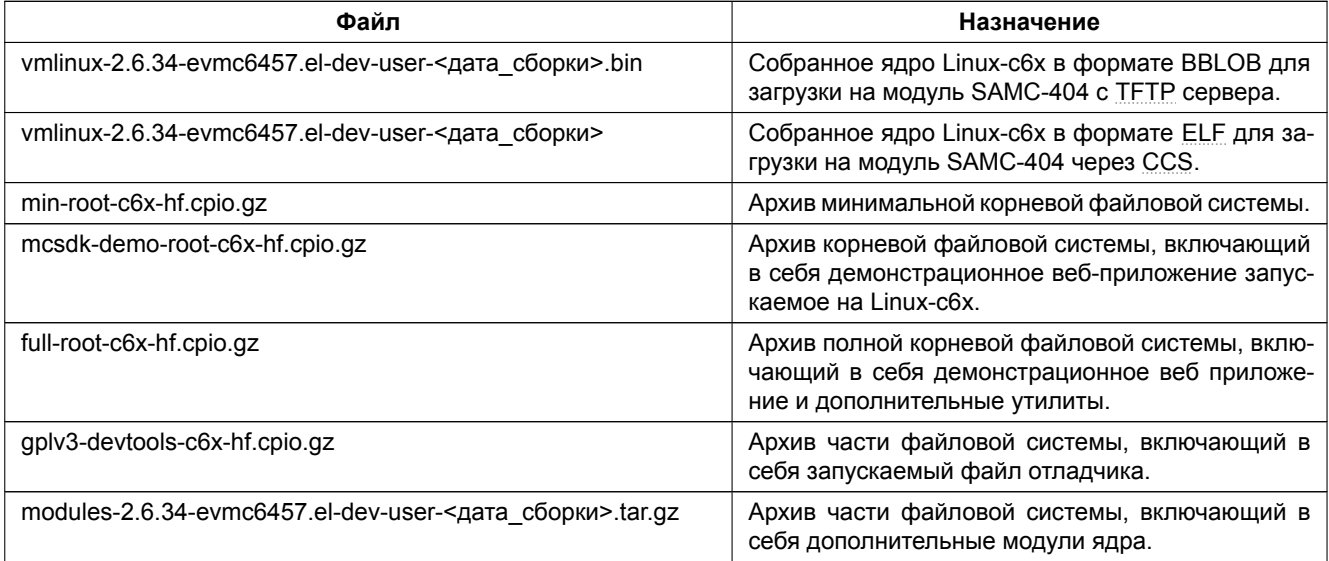

Файл «bootblob» является shell-скриптом, предназначенным для сборки готовых для загрузки на модуле SAMC-404 образов, которые состоят из ядра системы и образа файловой системы. Также, скрипт «bootblob» применяется для изменения строки параметров ядра системы. Работа со скриптом «bootblob» подробно рассмотрена в разделе 3.

Файл «make-filesystem» является shell-скриптом, предназначенным для сборки образов файловой системы. Работа со скриптом «make-filesystem» подробно рассмотрена в разделе 3.

## <span id="page-8-2"></span>**3 Создание образов Linux-c6x**

<span id="page-8-0"></span>Для создания образов Linux-c6x для загрузки, включающих в себя ядро и файловую систему, служат специальные утилиты «bootblob» и «make-filesystem», которые находятся в папке «product» дерева каталогов исходных кодов Linux-c6x.

Утилита bootblob является shell-скриптом, предназначенным для сборки готовых к записи (загрузке) на модуль SAMC-404 образов, которые состоят из более мелких частей (ядро системы, дополнительные модули ядра, файловая система и т. п.). Ядро системы и составные части файловой системы получаются в результате сборки системы (см. раздел 2).

Скрипт bootblob позволяет выполнять следующие действия:

- создание готовых к загрузке образов системы;
- чтение и сохранение строки [па](#page-5-0)раметров ядра из существующего образа системы;
- запись строки параметров ядра в существующий образ системы;
- создание образов файловых систем и образов ядра из шаблонов с заданной строкой параметров ядра.

При создании образов системы для загрузки Linux-c6x с TFTP сервера на модуле SAMC-404 возможно использовать два вида корневой файловой системы:

- 1) NFS корневая файловая система. С TFTP сервера загружается только ядро системы, корневая файловая система монтируется по NES протоколу. В этом случае, корневая файловая система доступна для чтения и записи, но требуется настройка [NFS](#page-3-6) сервера;
- 2) ROMFS корневая файловая система. Создается образ корневой файловой системы в формате [ROM](#page-3-8)FS. Образ файловой системы в[недря](#page-3-6)ется в образ системы для загрузки с TFTP сервера. После загрузки ядра системы на модуле [SAMC](#page-3-8)-404, корневая файловая система монтируется из оперативной памяти модуля и доступна только для чте[ния.](#page-3-8)

В р[азделах](#page-3-9) 3.1 и 3.2 подробно рассмотрена конфигурация и создание обоих вид[ов кор](#page-3-6)невой файловой системы с применением утилит «bootblob» и «make-filesystem».

### 3.1 Обр[аз](#page-8-1) с[ист](#page-12-0)емы для NFS корневой файловой системы

<span id="page-8-1"></span>Для запуска системы Linux-c6x с корневой файловой системой, подключаемой по NFS, необходимо настроить NFS сервер и скопировать на него необходимые данные корневой файловой системы из собранных образов. Ядру Linux-c6x адрес NFS сервера передается в строке параметров ядра.

В разделе 3.1.1 рассмотрена процедура настройки NFS сервера в операционной [сист](#page-3-8)еме Ubuntu 10.04 на том же компьютере на котором производилась сборка системы Linux-c6x (см. раздел 2). Будем считать, что IP а[дрес](#page-3-8) этого компьютера 192[.168.](#page-3-8)2.3 и маска подсети 255.255.255.0.

#### **3.1.1 Нас[тройк](#page-8-3)а NFS сервера**

<span id="page-8-3"></span>[Дл](#page-3-10)я установки службы NFS сервера в системе, выполните команду:

```
sudo apt-get install nfs-kernel-server
```
Создайте на сервере п[апку,](#page-3-8) в которой будет расположена корневая файловая система Linux-c6x:

sudo mkdir -p /srv/nfs/samc404/rootfs

Далее, необходимо добавить созданную папку в список экспортируемых NFS сервером ресурсов. Список ресурсов, экспортируемых NFS сервером указывается в файле «/etc/exports».

Для редактирования файла «/etc/exports» можно воспользоваться текстовым редактором nano, выполнив в терминале команду:

```
sudo nano /etc/exports
```
В конец файла «/etc/exports» необходимо добавить строку (см. рисунок 3-1)

/srv/nfs/samc404/rootfs \*(rw,no\_root\_squash,no\_all\_squash,sync,no\_subtree\_check)

<span id="page-9-0"></span>

|    | $\mathbb{R}^n$ root@ubuntu: /                                                                                     |                                                                                                    |                     |  |
|----|----------------------------------------------------------------------------------------------------|----------------------------------------------------------------------------------------------------|---------------------|--|
|    | GNU nano 2.2.2                                                                                                    | File: /etc/exports                                                                                                    | Modified            |  |
|    | # /etc/exports: the access control list for filesystems which may be exported<br>to NFS clients. See exports (5). |                                                                                                    |                     |  |
|    | # Example for NFSv2 and NFSv3:                                                                                    |                                                                                                    |                     |  |
| "∎ | # /srv/homes<br>hostname1(rw, sync, no subtree check) hostname2(ro, sync, no subtree check)                       |                                                                                                    |                     |  |
|    | # Example for NFSv4:                                                                                              |                                                                                                    |                     |  |
|    | # /srv/nfs4 (gss/krb5i(rw,sync,fsid=0,crossmnt,no subtree check)                                                  |                                                                                                    |                     |  |
|    | # /srv/nfs4/homes gss/krb5i(rw, sync, no subtree check)                                                           |                                                                                                    |                     |  |
|    | * (rw, no root squash, no all squash, sync, no subtree check)<br>/srv/nfs/samc404/rootfs                          |                                                                                                    |                     |  |
|    | l^G<br>Get Help<br><b>AX Exit</b>                                                                                 | ^0 WriteOut<br>Read File<br><b>AK Cut Text</b><br>^C<br><b>AY Prev Page</b><br>^J Justify<br>UnCut Text<br>$^{\small{\texttt{a}}\texttt{T}}$<br>Where Is<br>"V Next Page<br>≏∪ | Cur Pos<br>To Spell |  |

Рисунок 3-1: Редактирование файла «/etc/exports»

После редактирования файла «/etc/exports», для применения сделанных изменений, необходимо перезапустить службу NFS сервера. Для перезапуска NFS сервера выполните команду:

sudo service nfs-kernel-server restart

Убедиться в правильности сделанных изменен[ий мо](#page-3-8)жно выполнив в терминале команду:

exportfs

В случае, если все было сделано правильно, вывод команды exportfs должен быть как на рисунке 3-2.

<span id="page-9-1"></span>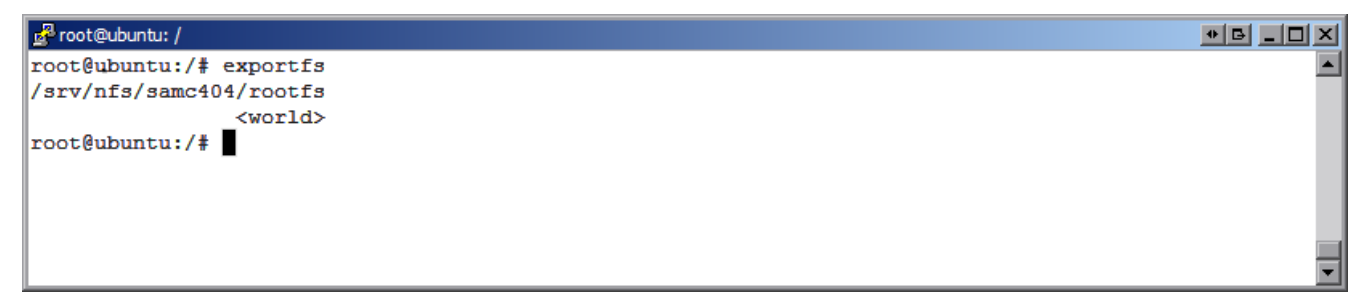

Рисунок 3-2: Вывод команды exportfs

#### **3.1.2 Создание файловой системы**

Далее, необходимо в папку «/srv/nfs/samc404/rootfs» поместить файлы корневой файловой системы.

<span id="page-9-2"></span>Во время сборки системы Linux-c6x (см. раздел 3) создается несколько файлов образов корневой файловой системы и её частей в файлах с расширением «.cpio.gz». Краткая информация о создаваемых файлах во время сборки приведена в таблице 2-3 раздела 2.4.

Для создания NFS корневой файловой системы в папке «/srv/nfs/samc404/rootfs» из файла образа корневой файловой системы «mcsdk-demo-root-c6x-hf.cp[io](#page-8-0).gz» (файл расположен в папке «~/my-linux-c6x/product» после выполнения сборки системы) н[ужн](#page-7-2)о выпол[нить](#page-7-0) действия изложенные в процедуре 3-1.

<span id="page-10-1"></span>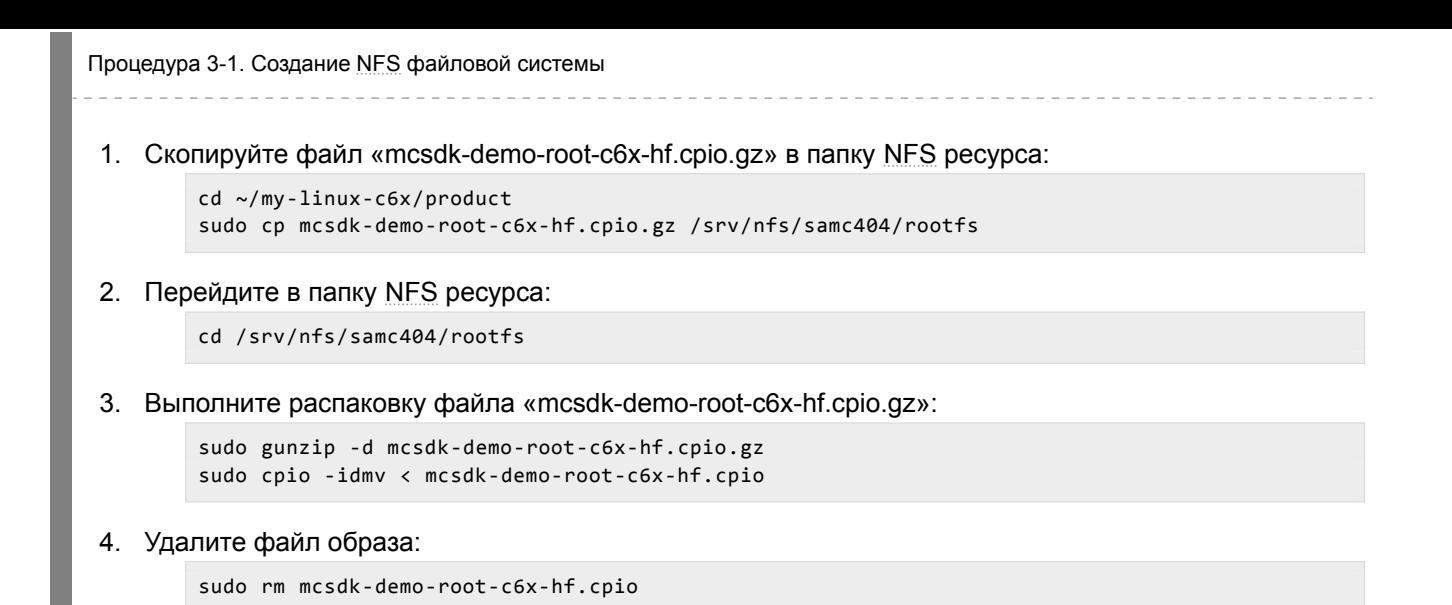

После выполнения действий, описанных в процедуре 3-1, в папке «/srv/nfs/samc404/rootfs» будут находиться файлы корневой файловой системы Linux-с6х (рисунок 3-3).

<span id="page-10-0"></span>

| c <sup>2</sup> root@ubuntu: /srv/nfs/samc404/rootfs                                                                    |  |  |  |
|----------------------------------------------------------------------------------------------------|--|--|--|
| root@ubuntu:/srv/nfs/samc404/rootfs# ls -1                                                                             |  |  |  |
| total 68                                                                                                    |  |  |  |
| drwxr-xr-x 2 git git 4096 2012-09-10 20:44 bin                                                                         |  |  |  |
| drwxr-xr-x 2 git git 4096 2012-09-10 20:09 boot                                                                        |  |  |  |
| drwxr-xr-x 6 git git 4096 2012-09-10 20:09 dev                                                                         |  |  |  |
| drwxr-xr-x 10 git git 4096 2012-09-10 20:44 etc                                                                        |  |  |  |
| drwxr-xr-x 2 git git 4096 2012-09-10 20:09 home                                                                        |  |  |  |
| $ 1$ rwxrwxrwx 1 qit qit 12 2012-09-10 20:44 init -> /bin/busybox<br>drwxr-xr-x 2 git git 4096 2012-09-10 20:09 initrd |  |  |  |
| drwxr-xr-x 3 git git 4096 2012-09-10 20:44 lib                                                                         |  |  |  |
| drwxr-xr-x 3 git git 4096 2012-11-13 19:08 mnt                                                                         |  |  |  |
| drwxr-xr-x 3 git git 4096 2012-09-10 20:44 opt                                                                         |  |  |  |
| dr-xr-xr-x 2 git git 4096 2012-09-10 20:09 proc                                                                        |  |  |  |
| drwxr-x--- 2 git git 4096 2012-11-14 16:13 root                                                                        |  |  |  |
| drwxr-xr-x 2 qit qit 4096 2012-09-10 20:44 sbin                                                                        |  |  |  |
| drwxr-xr-x 2 git git 4096 2012-09-10 20:09 sys                                                                         |  |  |  |
| drwxrwxrwt 2 git git 4096 2012-09-10 20:09 tmp                                                                         |  |  |  |
| drwxr-xr-x 14 git git 4096 2012-09-10 20:44 usr                                                                        |  |  |  |
| drwxr-xr-x 16 git git 4096 2012-09-10 20:44 var                                                                        |  |  |  |
| drwxr-xr-x 4 git git 4096 2012-09-10 20:44 web                                                                         |  |  |  |
| root@ubuntu:/srv/nfs/samc404/rootfs#                                                                                   |  |  |  |
|                                                                                                    |  |  |  |
|                                                                                                    |  |  |  |

Рисунок 3-3: Список файлов NES корневой файловой системы

Процедура 3-1 может применяться для создания NFS файловой системы из любого файла образа «.cpio.gz» путем подстановки в нее имени файла образа вместо «mcsdk-demo-root-c6x-hf».

Для создания произвольного образа файловой системы применяется утилита «make-filesystem». Если вызвать «make-filesystem» без аргументов командной строки, будет выведена подсказка:

```
user@ubuntu:~/my-linux-c6x/product$ ./make-filesystem
expected 2 arguments and found 0
   arg1 output name
          list of filesystem components
   arg2
```
В подсказке указано, что утилита «make-filesystem» принимает в качестве параметров командной строки два аргумента — «arg1» и «arg2».

<span id="page-11-1"></span>В аргументе «arg1» задается имя выходного образа файловой системы. Формат выходного образа файловой системы будет зависеть от вида заданного в аргументе «arg1» имени образа. Соответствие между видом задаваемого имени образа и форматом результирующей файловой системы указано в таблице 3-1.

В аргументе «arg2» передается список компонентов результирующей файловой системы. Все компоненты могут быть в тех же форматах, что описаны в таблице 3-1.

<span id="page-11-0"></span>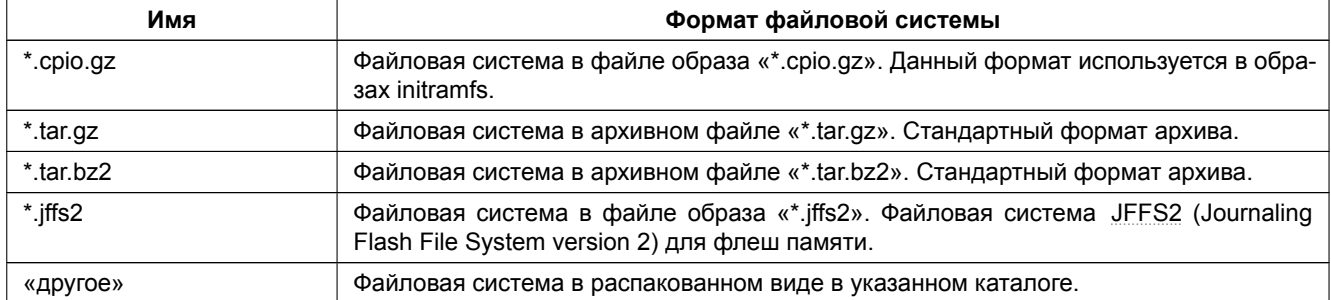

Таблица 3-1: Соответствие вида имени образа и формата файловой системы

Например, для создания ре[зультирующего образа «f](#page-3-11)ilesystem.cpio.gz», который должен состоять из файла образа «min-root-c6x-hf.cpio.gz», архивного файла «modules-2.6.34-evmc6678.el-dev-user-20121115.tar.gz» и содержимого папки «~/samc404-fs» нужно выполнить команду:

./make-filsystem filesystem.cpio.gz min-root-c6x-hf.cpio.gzmodules-2.6.34-evmc6678.el-dev-user- ← 20121115.tar.gz ~/samc404-fs

#### **3.1.3 Конфигурация параметров ядра Linux-c6x**

<span id="page-11-2"></span>Для конфигурации параметров ядра системы Linux-c6x применяется утилита «bootblob». Получить справку по использованию утилиты «bootblob» можно запустив её с параметром «help»:

./bootblob help

Для того, что бы при загрузке систем Linux-c6x на модуле SAMC-404 корневая файловая система было смонтирована по NFS протоколу, ядру необходимо передать следующие параметры (при условии, что IPадрес NFS сервера 192.168.2.3 и на нем экспортируется папке «/srv/nfs/samc404/rootfs»):

console=cio ip=dhcp root=/dev/nfs nfsroot=192.168.2.3:/srv/nfs/samc404/rootfs,v3,tcp rw

В дан[ном с](#page-3-8)лучае, [указ](#page-3-8)ывается на способ получения IP-адреса через DHCP сервер (параметр «ip=dhc[p»\)](#page-3-10). Загрузка системы Linux-c6x на модуле SAMC-404 возможна только с использованием связки DHCP и TFTP серверов. Поэтому использование фиксированного IP-адреса для модуля SAMC-404 маловероятно и нецелесообразно, но в случае такой необходимости, его необходимо указать в параметре «ip=». Например, для IP-адреса 192.168.2.98 строка параметров ядра буде[т в](#page-3-10)ыглядеть след[ующим](#page-3-12) образом:

console=cio ip=192.168.2.98 root=/dev/nfs nfsroot=192.168.2.3:/srv/nfs/samc404/rootfs,v[3,tcp](#page-3-12) rw

[Па](#page-3-10)раметры ядра задаются в файле «vmlinux-2.6.34-evmc6678.el-dev-user-<дата\_сборки>.bin» (см. раздел 2), который в последствии загружается на TFTP сервер, с которого уже посредством загрузчика IBL (Intermediate Boot Loader), который записан в EEPROM память модуля SAMC-404, происходит загрузка ядра Linux-c6x в память модуля.

#### **Примечание**

[Настройка](#page-3-13) DHCP и TFTP серверов д[ля загрузки о](#page-3-14)бразов на модуль SAMC-404 рассматривается в документе [1]. Информация по загрузчику IBL и записи его в EEPROM память имеется в документе [2].

### 3.2 Образ системы для ROMFS файловой системы

<span id="page-12-0"></span>Для запуска системы Linux-с6х с корневой файловой системой ROMFS необходимо создать образ файловой системы в формате ROMFS, после чего, при помощи утилиты «bootblob» создать конечный образ для загрузки на модуле SAMC-404, включающий в себя ядро системы и файловую систему.

#### 3.2.1 Создание образа файловой системы ROMFS

Для создания образа файловой системы в формате ROMFS необходимо выполнить шаги, описанные в процедуре 3-3.

Процедура 3-2. Создание образа ROMFS файловой системы

1. Создайте произвольную файловую систему, распакованную в папку (например, в папку «~/mylinuxc6x/product/romfs») при помощи утилиты «make-filesystem». Использование утилиты «makefilesystem» описано в разделе 3.1.2.

Например, для создания файловой системы из образа файловой системы «mcsdk-demo-root-c6xhf.cpio.qz», распакованной в папку «~/my-linux-c6x/product/rootfs», нужно выполнить команду:

./make-filesystem rootfs mcsdk-demo-root-c6x-hf.cpio.gz

После, можно добавить все необходимые файлы на файловой системе в эту папку.

2. Создайте файл образа файловой системы в формате ROMFS из содержимого папки, полученной на предыдущем шаге. Для создания файла образа «rootfs.romfs» из содержимого папки «rootfs» выполните команду:

genromfs -d rootfs -f rootfs.romfs

Здесь, в параметре «-d» задается имя папки, в которой расположено содержимое файловой системы, в параметре «-f» задается имя файла образа в формате ROMFS.

#### 3.2.2 Создание образа для загрузки

После получения файла образа файловой системы в формате ROMFS необходимо выполнить сборку конечного образа системы Linux-с6х для загрузки на модуле SAMC-404 с TFTP сервера. Данный образ должен включать в себя ядро системы Linux-с6х и образ файловой системы в формате ROMFS. Действия, необходимые для создания такого образа, описаны в процедуре 3-3.

Процедура 3-3. Создание образа ROMFS файловой системы

1. Создайте образ для загрузки на TETP сервер, включающий в себя ядро системы Linux-с6х и файл образа файловой системы в формате ROMFS. Для создания образа «samc404.bin», включающего в себя ядро Linux-с6х «vmlinux-2.6.34-evmc6678.el-dev-user-<дата сборки>.bin» и файл образа файловой системы в формате ROMES «rootfs.romfs», выполните команду:

./bootblob make-image --round=0x1000 --abs-base=0xE0000000 samc404.bin vmlinux-2.6.34-← evmc6678.el-dev-user-<дата\_сборки>.bin rootfs.romfs

2. Установите требуемые параметры ядра в получившемся файле образа «samc404.bin». Для этого выполните команду:

```
./bootblob set-cmdline samc404.bin "console=cio ip=dhcp root=/dev/mtdblock0 rootfstype=
     \leftarrow romfs"
```
3. Перепешите файл образа «samc404.bin» в корневую папку TFTP сервера и выполните загрузку модуля SAMC-404. Информация по настройке TFTP сервера имеется в документе [1].

# <span id="page-13-1"></span>**4 Запись образов Linux-c6x на модуль**

<span id="page-13-0"></span>Для загрузки образов системы Linux-c6x на модуле SAMC-404 используется загрузчик IBL, который должен быть записан в EEPROM память на <sup>12</sup>С шине по адресу 0x50. Загрузчик IBL загружает образ ядра системы Linux-c6x с TFTP сервера, адрес которого и имя файла для загрузки выдается BOOTP/DHCP сервером в сети.

Подробная информация по записи [и ко](#page-3-15)нфигурации загрузчика IBL на [моду](#page-3-13)ле SAMC[-404](#page-3-13) приведена в документе [2]. Информация по настройке BOOTP/DHCP и TFTP серверов для заг[рузки си](#page-3-16)[стемы](#page-3-12) Linux-c6x на модуле SA[MC-40](#page-3-6)4 приведена в документе [1].

## <span id="page-14-2"></span>**Загрузка Linux-c6x**

При включении модуля SAMC-404 будет выполнена загрузка системы Linux-c6x c TFTP сервера.

<span id="page-14-0"></span>Ниже приведен лог загрузки Linux-c6x c TFTP сервера. Корневая файловая система монтируется по NFS.

Листинг 5-1: Вывод загрузки Linux-c6x c TFTP сервера

```
1 samc404 login: root
2 /root # dmesg
3 Linux version 2.6.34-evmc6457.el-dev-user-20120910 (user@vm-ubuntu-10-04) (gcc version 4.5.1
   4 (Sourcery CodeBench Lite 4.5-124) ) #2 Mon Sep 10 20:57:51 MSK 2012
5 Designed for the EVM6457 board, Texas Instruments.
6 CPU0: C64x+ rev 0x0, 1.2 volts, 1200MHz
7 Initializing kernel
8 no initrd specified
9 On node 0 totalpages: 65536
10 free_area_init_node: node 0, pgdat e03b39bc, node_mem_map e0410000
11 DMA zone: 512 pages used for memmap
12 DMA zone: 0 pages reserved
13 DMA zone: 65024 pages, LIFO batch:0
14 Built 1 zonelists in Zone order, mobility grouping on. Total pages: 65024
15 Kernel command line: console=cio ip=dhcp root=/dev/nfs nfsroot=192.168.2.3:/srv/nfs/samc404/
16 rootfs,v3,tcp rw
17 PID hash table entries: 1024 (order: 0, 4096 bytes)
18 Dentry cache hash table entries: 32768 (order: 5, 131072 bytes)
19 Inode-cache hash table entries: 16384 (order: 4, 65536 bytes)
20 Memory available: 255744k/258004k RAM, 0k/0k ROM (840k kernel code, 192k data)
21 SLUB: Genslabs=7, HWalign=128, Order=0-3, MinObjects=0, CPUs=1, Nodes=1
22 Hierarchical RCU implementation.
23 RCU-based detection of stalled CPUs is enabled.
24 NR_IRQS:128
25 console [cio0] enabled
26 Console: colour dummy device 80x25
27 Calibrating delay loop... 1196.03 BogoMIPS (lpj=2392064)
28 Mount-cache hash table entries: 512
29 C64x: 16 gpio irqs
30 NET: Registered protocol family 16
31 bio: create slab <bio-0> at 0
32 Switching to clocksource TSC64
33 NET: Registered protocol family 2
34 IP route cache hash table entries: 2048 (order: 1, 8192 bytes)
35 TCP established hash table entries: 8192 (order: 4, 65536 bytes)
36 TCP bind hash table entries: 8192 (order: 3, 32768 bytes)
37 TCP: Hash tables configured (established 8192 bind 8192)
38 TCP reno registered
39 UDP hash table entries: 256 (order: 0, 4096 bytes)
40 UDP-Lite hash table entries: 256 (order: 0, 4096 bytes)
41 NET: Registered protocol family 1
42 RPC: Registered udp transport module.
43 RPC: Registered tcp transport module.
44 RPC: Registered tcp NFSv4.1 backchannel transport module.
45 eth0: EMAC(0) driver version 2.1 IRQ=25 queue=0
46 eth0: MAC address=7c:8e:e4:bb:32:27 PHY=SGMII
47 JFFS2 version 2.2. (NAND) (SUMMARY) © 2001-2006 Red Hat, Inc.
48 ROMFS MTD (C) 2007 Red Hat, Inc.
49 msgmni has been set to 499
50 Block layer SCSI generic (bsg) driver version 0.4 loaded (major 254)
51 io scheduler noop registered
52 io scheduler deadline registered
53 io scheduler cfq registered (default)
54 brd: module loaded
55 loop: module loaded
56 at24 1-0050: 131072 byte 24c1024 EEPROM (writable)
57 uclinux[mtd]: RAM probe address=0xe040a560 size=0x98001000
58 Creating 1 MTD partitions on "RAM":
59 0x000000000000-0x000098001000 : "ROMfs"
60 Generic platform RAM MTD, (c) 2004 Simtec Electronics
61 console [netcon0] enabled
62 netconsole: network logging started
```

```
63 TCP cubic registered
64 NET: Registered protocol family 17
65 Sending DHCP requests ., OK
66 IP-Config: Got DHCP answer from 192.168.2.3, my address is 192.168.2.98
67 IP-Config: Complete:
68 device=eth0, addr=192.168.2.98, mask=255.255.255.0, gw=192.168.2.2,
69 host=samc404, domain=, nis-domain=(none),
70 bootserver=192.168.2.3, rootserver=192.168.2.3, rootpath=
71 Looking up port of RPC 100003/3 on 192.168.2.3
72 Looking up port of RPC 100005/3 on 192.168.2.3
73 VFS: Mounted root (nfs filesystem) on device 0:11.
74 Freeing unused kernel memory: 156K freed
75 /root #
```
Данный лог получен путем выполнения команды dmesg после загрузки системы при подключении к системе по протоколу TELNET.

Информация по настройке клиента для подключения к модулю SAMC-404 по протоколу TELNET приведена в разделе 6.1.

## <span id="page-16-3"></span>**6 Подключение к Linux-c6x**

## <span id="page-16-0"></span>6.1 Подключение по Telnet

<span id="page-16-1"></span>Подключение по TELNET протоколу может быть выполнено с использованием стандартного клиента как в Windows системе, так и в Linux системе.

Подключение по TELNET протоколу выполняется по IP адресу системы. IP адрес на системе Linux-c6x может быть скон[фигуриро](#page-3-17)ван посредством DHCP сервера в сети или вручную.

Для подключения к системе Linux-c6x по TELNET протоколу выполните команду:

telnet <IP\_ад[рес\\_систе](#page-3-17)мы>

Например, если IP адрес системы 192.1[68.2.98, т](#page-3-17)о необходимо выполнить команду:

telnet 192.168.2.98

Пример TELNET [се](#page-3-10)ссии в Windows системе приведен на рисунке 6-1.

<span id="page-16-2"></span>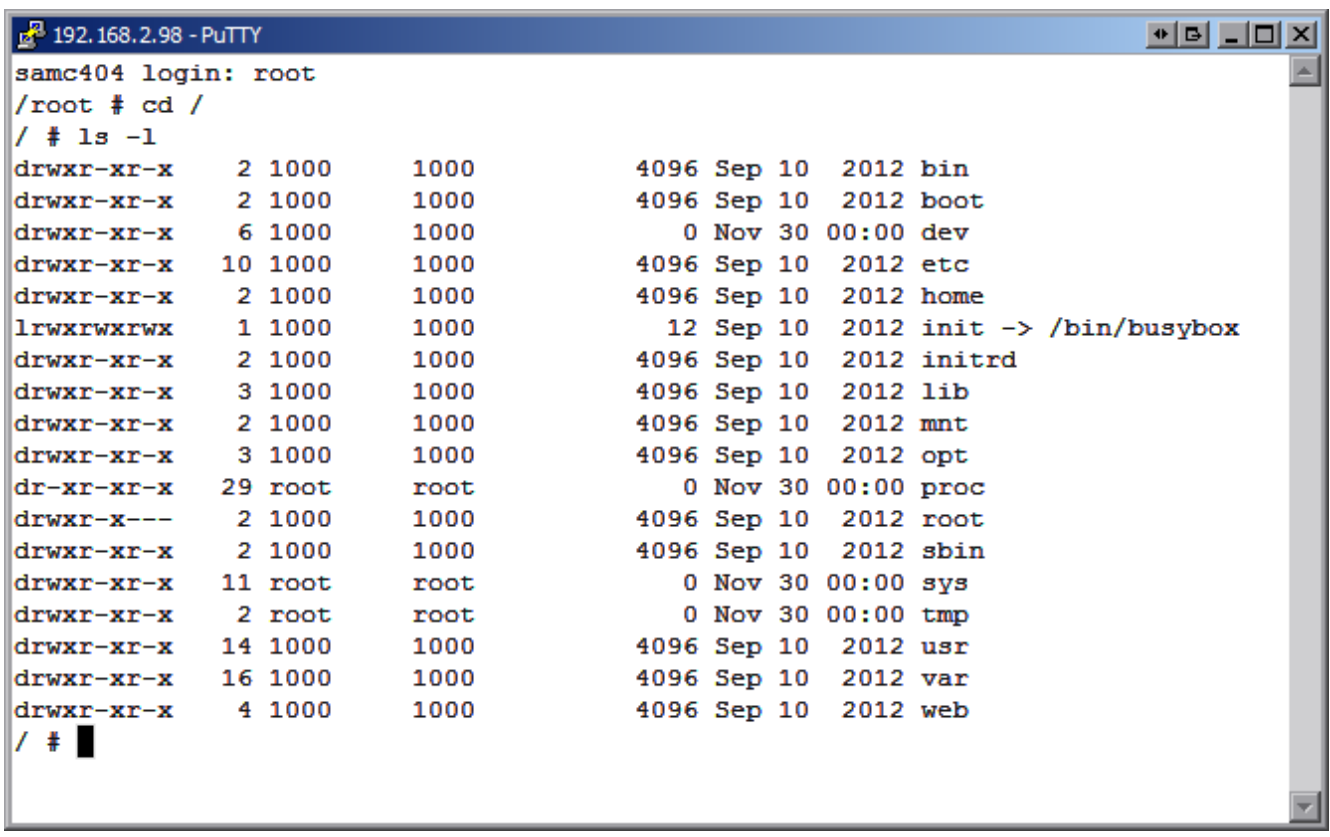

Рисунок 6-1: Пример TELNET сессии в Windows системе

В Windows системе, вместо стандартного TELNET клиента, рекомендуется использовать программу PuTTY для подключения к системе по протоколу TE[LNET. П](#page-3-17)ри использовании программы PuTTY, необходимо указать правильную кодировку для соединения. Для этого, в дереве навигации слева выберите раздел «Window > Translation», и укажите кодировку UTF-8 (см. рисунок 6-2).

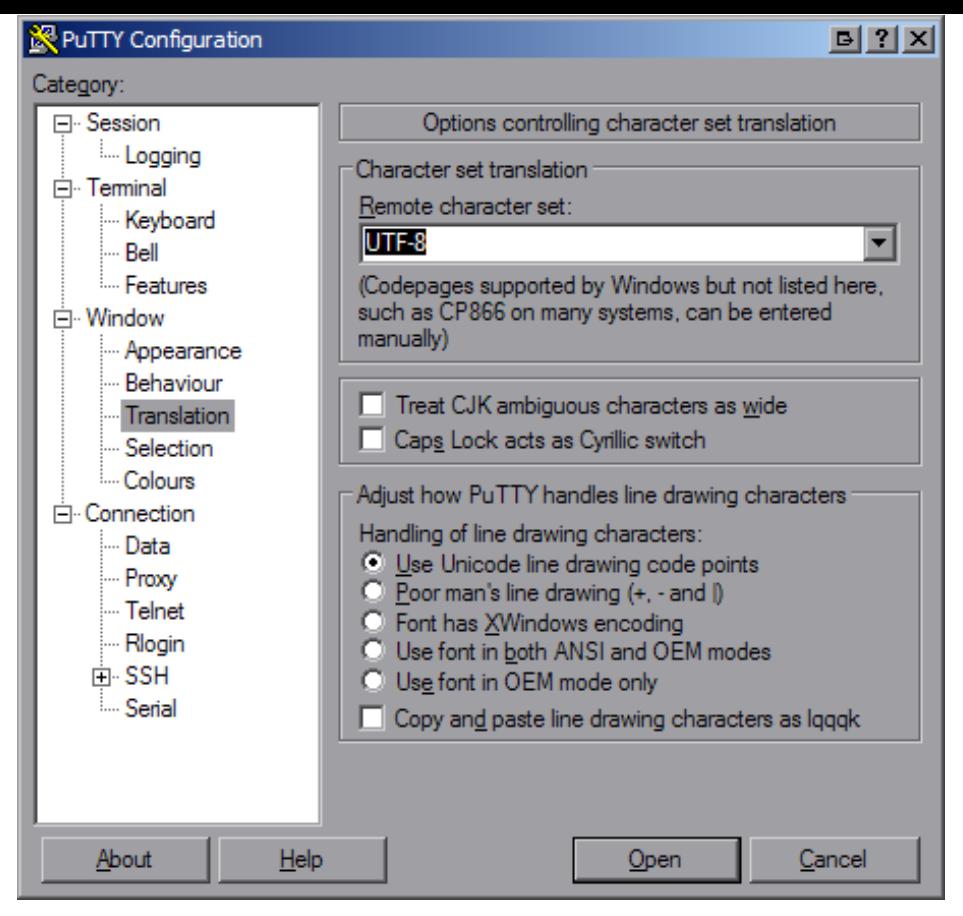

Рисунок 6-2: Программа PuTTY, настройка кодировки

Далее, в дереве навигации слева выберите раздел «Session». Установите параметру «Connection type» значение «Telnet» и впишите в поле «Host Name (or IP address)» IP адрес системы с Linux-c6x, как показано на рисунке 7-1.

<span id="page-18-2"></span>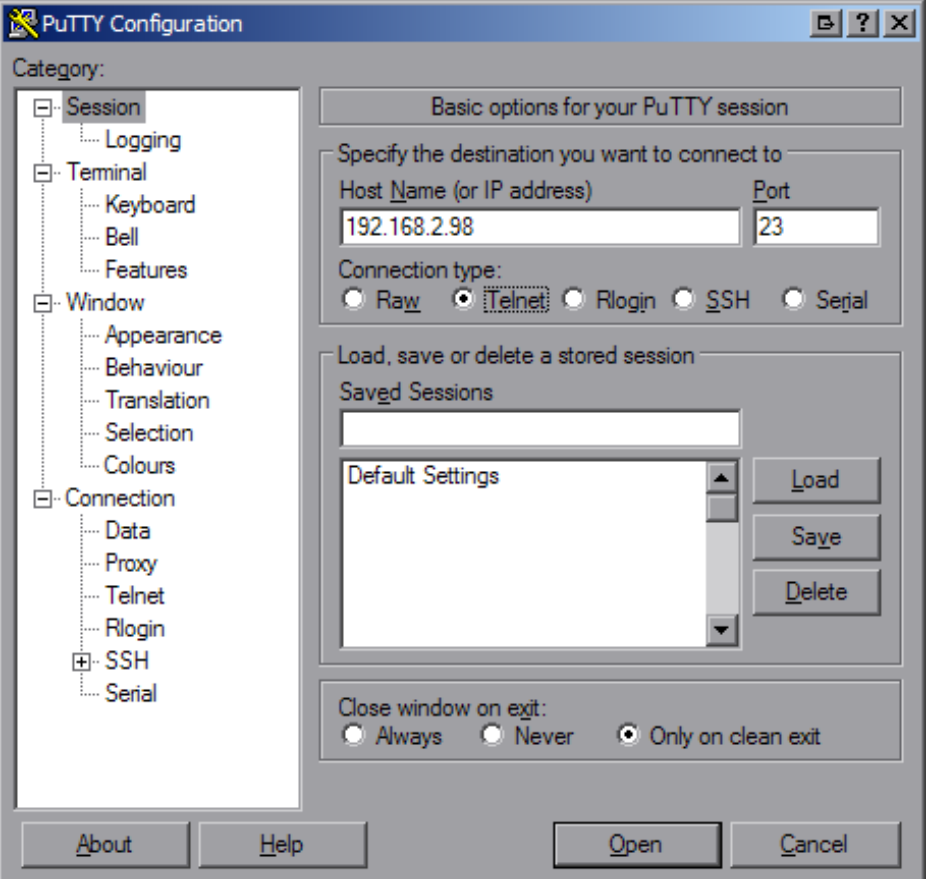

Рисунок 6-3: Программа PuTTY, управление соединениями

Нажмите на кнопку «Open». Произойдет подключение по протоколу TELNET к модулю SAMC-404 и будет выведено приглашение в следующем виде:

samc404 login:

### 6.2 Использование Netconsole

<span id="page-18-0"></span>Использование Netconosle позволяет получить вывод сообщений ядра системы Linux-c6x по сети. Так как модуль SAMC-404 не имеет UART выводов со своих DSP, Netconsole может использоваться для получения вывода сообщений ядра во время загрузки модуля SAMC-404.

Конфигурация Netconsole осуществляется через параметры ядра системы Linux-c6x. Для включения Netconsole при загрузке, яд[ру сис](#page-3-18)темы необходимо [пере](#page-3-19)дать параметр «netconsole», который имеет следующий формат:

netconsole=[src-port]@[src-ip]/[dev],[tgt-port]@<tgt-ip>/[tgt-macaddr]

Описание параметров параметра ядра «netconsole» приведено в таблице 6-1.

<span id="page-18-1"></span>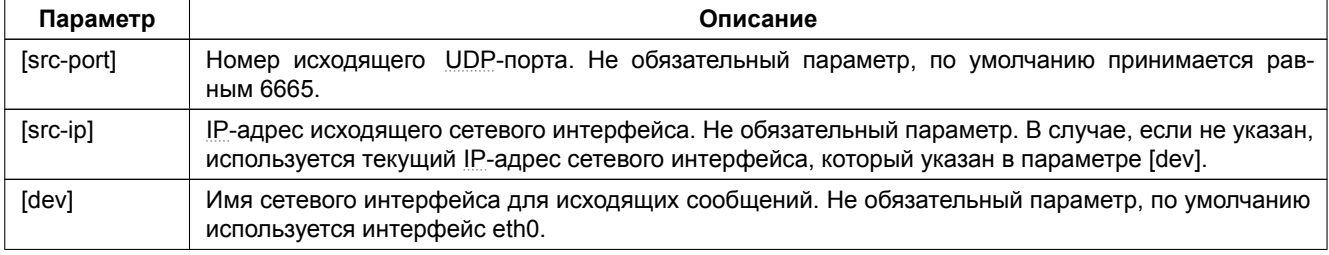

Таблица 6-1: Описание формата параметра ядра «netconsole»

*Продолжение таблицы на следующей странице*

<span id="page-19-0"></span>Продолжение таблицы 6-1

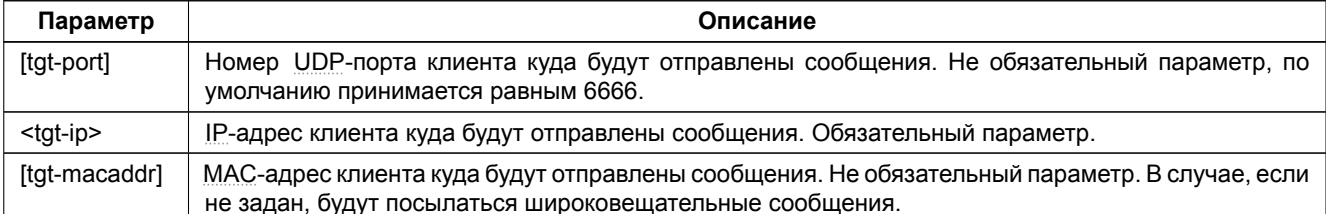

Например, для отправки сообщений ядра Linux-c6x с модуля SAMC-404 по сети на компьютер с IP-адресом 192.168.2.3 достаточно добавить параметр «netconsole» в следующем виде:

netconsole=@/,@192.168.2.3/

Перенаправление вывода консоли Linux-c6x в Netconsole осуществляется добавлением еще одного параметра ядра:

console=netcon0

Таким образом, для включения Netconsole в образ системы, необходимо при помощи утилиты «bootblob» установить параметры ядра «console» и «netconsole». Конфигурация параметров ядра описана в разделе 3.1.3.

Например, строка параметров, приведенная в разделе 3.1.3:

console=cio ip=dhcp root=/dev/nfs nfsroot=192.168.2.3:/srv/nfs/samc404/rootfs,v3,tcp rw

При включения Netconsole для отправки сообщений ядра на компьютер с IP-адресом 192.168.2.3 данная строка параметров ядра будет иметь следующий вид:

```
console=netcon0 netconsole=@/,@192.168.2.3/ ip=dhcp root=/dev/nfs nfsroot=192.168.2.3:/srv/nfs/
    ← samc404/rootfs, v3, tcp rw
```
Для приема сообщений на удаленной машине (192.168.2.3) может использоваться программа netcat. Для запуска программы netcat, принимающей сообщения на UDP-порту 6666, выполните команду:

nc -lu 6666

На рисунке 6-4 приведен пример запуска программы netcat с выводом процесса загрузки модуля SAMC-404 с системой Linux-с6х.

<span id="page-20-0"></span>& root@ubuntu: ~ root@ubuntu:~# nc -lu 6666 Linux version 2.6.34-evmc6457.el-dev-kikin-20121113 (kikin@vm-ubuntu-10-04) (gcc version 4.5.1 (Sourcery C odeBench Lite 4.5-124) ) #1 Tue Nov 13 17:41:18 MSK 2012 Designed for the EVM6457 board, Texas Instruments. CPU0: C64x+ rev 0x0, 1.2 volts, 1200MHz Initializing kernel no initrd specified Built 1 zonelists in Zone order, mobility grouping on. Total pages: 65024 Kernel command line: console=netcon0 netconsole=@/,@192.168.2.3/ root=/dev/mtdblock0 rootfstype=romfs ro i  $\mathsf{b}$ =dhcp PID hash table entries: 1024 (order: 0, 4096 bytes) Dentry cache hash table entries: 32768 (order: 5, 131072 bytes) Inode-cache hash table entries: 16384 (order: 4, 65536 bytes) Memory available: 249600k/258004k RAM, 0k/0k ROM (840k kernel code, 192k data) SLUB: Genslabs=7, HWalign=128, Order=0-3, MinObjects=0, CPUs=1, Nodes=1 Hierarchical RCU implementation. RCU-based detection of stalled CPUs is enabled. NR IRQS:128 Console: colour dummy device 80x25 Calibrating delay loop... 1196.03 BogoMIPS (1pj=2392064) Mount-cache hash table entries: 512 C64x: 16 gpio irqs NET: Registered protocol family 16 Could not register platram device: 0 bio: create slab <bio-0> at 0 Switching to clocksource TSC64 NET: Registered protocol family 2 IP route cache hash table entries: 2048 (order: 1, 8192 bytes) TCP established hash table entries: 8192 (order: 4, 65536 bytes) TCP bind hash table entries: 8192 (order: 3, 32768 bytes) TCP: Hash tables configured (established 8192 bind 8192) TCP reno registered UDP hash table entries: 256 (order: 0, 4096 bytes) UDP-Lite hash table entries: 256 (order: 0, 4096 bytes) NET: Registered protocol family 1 RPC: Registered udp transport module. RPC: Registered tcp transport module. RPC: Registered tcp NFSv4.1 backchannel transport module.

Рисунок 6-4: Программа netcat с выводом лога загрузки модуля SAMC-404

# <span id="page-21-4"></span>**7 Передача файлов в Linux-c6x**

## <span id="page-21-0"></span>7.1 Передача файлов через TFTP

<span id="page-21-1"></span>Для передачи файлов на систему Linux-c6x может быть использован любой TFTP-клиент. Для установки стандартного TFTP-клиента в системе Ubuntu 10.04 выполните следующую команду:

```
sudo apt-get install tftp
```
После устано[вки кл](#page-3-6)иента, для передачи файла на систему Linux-c6x с IP-адр[есом 1](#page-3-6)58.218.100.179 необходимо выполнить команду:

```
tftp -g -r <имя_файла_для_передачи> 158.218.100.179
```
Для получения подробной информации об использовании клиента TF[TP](#page-3-10) выполните следующую команду:

man tftp

# 7.2 Передача файлов через FTP

Для передачи файлов на систему Linux-c6x может быть использован любой FTP-клиент. Файлы будут помещены в папку «/var/local» на Linux-c6x системе.

<span id="page-21-2"></span>На рисунке 7-1 показан пример FTP-сессии в Windows системе с передачей файла «min-rroot-c6x.cpio.gz» на Linux-c6x систему с IP-адресом 158.218.100.184.

<span id="page-21-3"></span>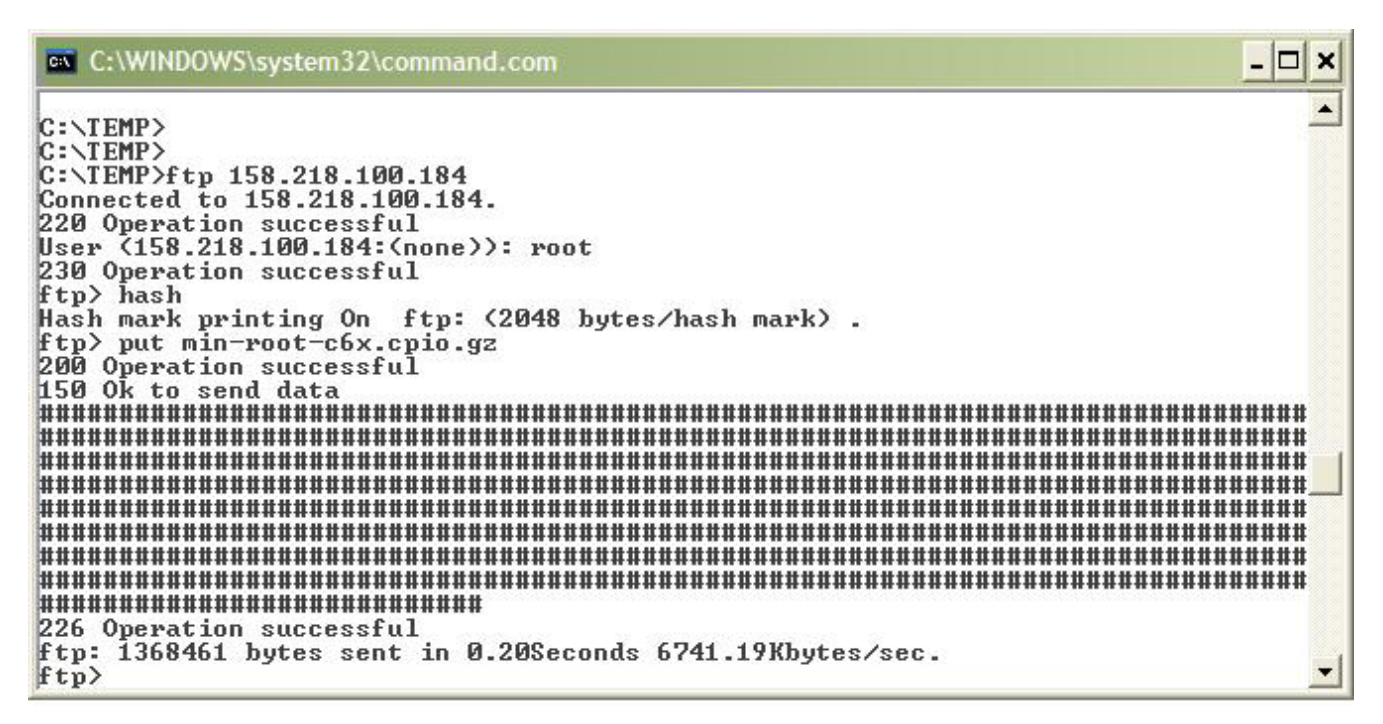

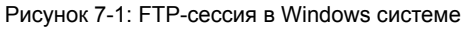

## Приложение А Листинг файла конфигурации «setenv»

#### <span id="page-22-1"></span>Листинг А-1: Листинг файла конфигурации «setenv»

```
1 # Данный файл должен использоваться с командой source (не запускаться)
2 # 6 вашей командной оболочке для установки контекста проекта Linux-c6x.
з # Например:
4 # /home/user/my-prj/linux-c6x-project$ source setenv
\overline{5}6 AUTO INSTALL=yes
\overline{7}в # Шаблонная инфраструктура. Не изменять.
9 SETENV SOURCED=1
10 SETENV FILE=${BASH SOURCE[0]}
11 if [ -z "$SETENV_LOCAL_SOURCED" ]; then
12if [ -z "$SETENV_FILE" ] ; then echo "Your shell is not BASH, you must source .setenv.local
       \leftarrow instead"; return 1; fi
       SETENV_LOCAL_FILE=$(dirname $SETENV_FILE)/.setenv.local
13
       if [ ! -r $SETENV_LOCAL_FILE ] ; then echo "You have not run ./prj config yet" ; return 1; fi
14source $SETENV_LOCAL_FILE
1516 fi1718 # Выбор ядер для сборки.
19 # Это разделенный пробелами список ядер для сборки. Используемые имена
20 # ядер для сборки будут использованы для включения файлов kbuilds/<имя ядра>.тk как
21 # фрагментов файла сборки (makefile) из файла сборки (makefile) верхнего уровня.
22 #
23 # Могут использоваться любое или все сразу из перечисленного
24 # dsk6455 evmc6472 evmc6474 evmc6457 evmc6474-Lite
25 # evmc6678 evmc6670
26#27 # Примечание: для запуска на модуле SAMC-403 подходит только ядро еутс6678
28 #
29 # Например:
30 # export KERNELS_TO_BUILD="dsk6455 evmc6472"
31 \#32 export KERNELS_TO_BUILD="evmc6678"
33з4 # Выбор дополнительных ядер для сборки.
з5 # По умолчанию - пусто.
зв # Используется для дополнительных возможностей ядра.
37 export EXTRA_KERNELS_TO_BUILD=""
38
зя # Версия используемного компилятора (GCC) для сборки.
40 # Значение это переменной используется при выполнении "./prj config" для
41 # поиска/настройки ресурсов компилятора.
42 export GCC_VERSION=4.5-124
4344 # Версия компилятора Texas Instruments используемая для сборки
45 # Linux програм.
46#47 # Может принимать значения:
48 # none Пропуск настройки. Для сборки будет использована
49 # первая найденная версия компилятора.
50 # 7.2.2 Любая конкретная версия компилятора.
51 export CGT_LINUX_VERSION=none
52
53 # Установите в "уеѕ" для установки дополниельных
54 # модулей ядра и скриптов для тестирования
55 #export BUILD_TESTS=yes
56
57 # Выбор корневых файловых систем.
58 # min-root - минимальная файловая система
59 # full-root - min-root + доп. пакеты, такие как nbench, polar ssl, и т.п.
60 # Ltp-root - min-root + запускаемые файлы Ltp теста
61 # mcsdk-demo-root - min-root + демонстрационный mcsdk веб сервер
62 export ROOTFS="min-root mcsdk-demo-root full-root"
63
64 # Список образов для сборки. Может быть пустым (не собирать образы), одно
```

```
65 # или несколько названий шаблонов для сборки разделенных пробелом.
66
  # Список доступных шаблонов смотрите в папке bootblob-templates/*
67
68
69 # Также может принимать значение "all" для сборки всех комбинаций
то # ядер в папке "../product" и файловых систем.
71 export BOOTBLOBS="all"
72
тз # Установка порядка байт в системе.
74 # Может быть 'little', 'big', или 'both' для обоих версий для сборки
75 export ENDIAN=little
76
т # Вид реализации операций с плавающей точкой.
78 # Может принимать значения: 'soft', 'hard', 'both', или "native".
79 export FLOAT=native
80
в1 # Список дополнительных пакетов для сборки и установки, при использовании версии
в2 # файловой системы "full-root".
as export PKG_LIST="zlib net-snmp polarssl ttcp dhrystone nbench-byte tcpdump iperf openssl ethtool"
84
85 # Собирать ли загрузчик IBL и программы для его записи в EEPROM?
86 # "yes" - собирать
вт # "по" - не собирать
88 export BUILD_BOOTLOADERS=yes
89
90 # Собирать ли SysLink и SYS/BIOS примеры?
91 export BUILD_SYSLINK=yes
92
93 # Для сборки SysLink и SYS/BIOS примеров, необходимы дополнительные
94 # зависимости.
95 \frac{4}{5}96 # Значение для каждой из зависимостей может принимать значения:
97 # none Пропуск настройки. Для сборки будет использована
98 # первая найденная версия компилятора.
99 # 7.2.2 Любая конкретная версия компилятора.
100 export CCS_VERSION=none
101 export CGT_BIOS_VERSION=7.2.2
102 export IPC_VERSION=1.23.01.26
103 export XDC_VERSION=3.22.01.21
104 export BIOS_VERSION=6.32.01.38
105 export XDAIS_VERSION=none
106
107108 # ********** Точные пути к ресурсам ****************
109 # Если вы не хотите производить настройку с помощью "./prj config" для
110 # поиска/установки устилит для сборки, вы можете указать конкретные пути
111 # для этих утлилит в этих параметрах.
112 # export GCC_DIR=~/opt/c6x-4.5
113 # export CGT_BIOS_DIR=~/opt/TI/TI_CGT_C6000_X.Y.Z
114 # export CGT_LINUX_DIR=~/opt/TI/TI_CGT_C6000_X.A.B
115 # export CCS_DIR=~/opt/ti/ccsv5
116 # export BIOS_DIR=~/opt/ti/bios_w_xx_yy_zz
117 # export XDC DIR=~/opt/ti/xdctools a bb cc dd
118 # export IPC_DIR=~/opt/ti/ipc_i_jj_kk_LL
119
120 # Путь для проверки файлов необходимых для скачивания.
121 # По умолчанию - $LINUX_C6X_TOP_DIR/downloads
122 # export DOWNLOAD_PATH=~/downloads/linux-c6x
123
124 # *********** Определение параметров по умолчанию ************
                                                                       ***********
125 source $LINUX_C6X_TOP_DIR/linux-c6x-project/scripts/setenv.defaults
126 # ********** Переопределение переменных производить здесь
```
### **Список литературы**

- 1. Установка и настройка сервера сетевой загрузки (BOOTP и TFTP). Руководство пользователя. UG-CMN-BOOTP-TFTP (цит. на с. 12—14).
- 2. SAMC-404. Загрузчик IBL. Руководство пользователя. UG-SAMC-404-IBL (цит. на с. 12, 14).